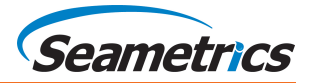

## **Installing Aqua4Plus 1.9.10**

To Install Aqua4Plus 1-9-10 select from the Aqua4Plus Standard 1.9.10 folder on this USB drive. **Note:** If installing on a PC with an existing version of Aqua4Plus make sure to select an installation directory other than the default before proceeding with installation:

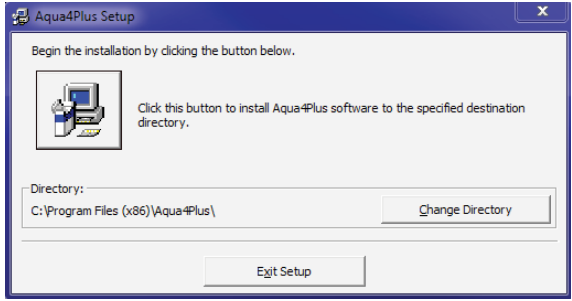

## **To install USB/RS485 Drivers**

If you have never used a Seametrics USB/RS485 cable make sure you have internet access before plugging it in for the first time. Connect your USB/RS485 cable to your PC and the drivers will self install. If you have no access to the internet, or certain security settings on your PC are blocking the automatic driver installation, the drivers are also located on this USB drive:

For Windows 8.1 and higher run: @ CDM v2.08.30 WHQL Certified for Windows 8.1

For older Windows versions run: C CDM20830\_Setup

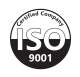